## Использование Google Earth в учебном процессе в игровом режиме

Дмитриева В.Т.<sup>1</sup>

<sup>1</sup>Московский городской университет, Москва, Россия, dvtmgpu@yandex.ru

### **Аннотация**

В работе рассматриваются теоретическая и практическая возможности использования продуктов, выполненных в идеологии Цифровой Земли, и в первую очередь геосервиса Google Earth, в учебном процессе в игровом режиме. Предлагаются варианты использования Google Earth в качестве средства обучения, анализируются возможные результаты.

### Ключевые слова

Обучение, Google Earth, Цифровая Земля, Неогеография, игра

# Using Google Earth in the learning process in game mode

Dmitrieva V.T.<sup>1</sup>

<sup>1</sup>Moscow City University, Moscow, Russia, dvtmgpu@yandex.ru

### **Abstract**

The paper discusses the theoretical and practical possibilities of using products made in the ideology of Digital Earth, and primarily geoservice Google Earth, in the educational process in the game mode. Options for using Google Earth as an educational tool are discussed, possible results are analyzed.

#### **Keywords**

Education, Google Earth, Digital Earth, Neogeography, game

### Введение

Появившийся в 2005 году геопространственный сервис Google Earth стал одним из наиболее востребованных информационных продуктов. Его беспрецедентные функциональные возможности, информационная насыщенность и полнота воссоздания геопространственного контекста с его помощью сделали Google Earth одним из наиболее универсальных инструментов при решении самых разнообразных задач (Соколова, 2011; Важенини, 2017). Появление и широкое использование Google Earth стимулировало обсуждение реализованных в нём концепций Цифровой Земли и Неогеографии (Gore, 1998; Ерёмченко, 2008) и, в целом, оказало определяющее влияние на выработку научных основ нового режима геовизуализации (Foresman, 2008), возможностей его практического использования (Goodchild, 2008) и определение его перспектив (Guo, 2016). Стимулом этому). Стимулом этому послужило очевидное качественное отличие нового сервиса от классических подходов к геопространственной визуализации – карт и ГИС (Тикунов, Ерёмченко, 2015),

<span id="page-1-0"></span>1

беспрецедентная информационная насыщенность и простота его использования. Естественным поэтому видится использование очевидных преимуществ Google Earth в учебном процессе, обусловленное как практическими его особенностями – бесплатностью и открытостью сервиса, так и концептуальной новизной и уникальными возможностями. Возможности и формы использования Google Earth в учебном процессе уже неоднократно рассматривались в России (Patterson, 2007; Дмитриева и др., 2009а, 2009б, 2016; Мизев, Мизева, 2016; Онищенко, 2018), однако по-прежнему существует потребность в выработке практических рекомендаций по использованию его в учебном процессе.

### Теоретические предпосылки использования Google Earth в обучении

Google Earth на сегодняшний день является наиболее известным, наиболее информационно насыщенным и наиболее функционально совершенным воплощением концепции Цифровой Земли. Нет недостатка в научных исследованиях как собственно Google Earth, так и концепций Цифровой Земли<sup>[1](#page-1-0)</sup> и неогеографии. Согласно сформировавшимся представлениям, основными отличиями Цифровой Земли от классических средств визуализации, обусловливающими выделение этих продуктов в отдельный класс, являются (Ерёмченко, 2008; Аноприенко и др., 2017; Еремченко и др., 2017):

1) использование локализации в системе геоцентрических координат вместо использования картографических проекций;

2) использование для отображения геопространственного контекста не опосредованных знаковыми средствами представлений на основе мозаик изображений.

С пользовательской точки зрения, выполненный в такой идеологии продукт обладает двумя качествами, принципиально отличающими его от классических карт и ГИС: внемасштабностью и всеракурсностью. В сочетании с глобальностью геосервиса и наличием высокоточной модели рельефа, они позволяют реалистично, без использования опосредующих условностей, отображать любой ракурс просмотра местности и объектов, погружённых в геопространственный контекст, а также интерактивно и бесшовно управлять

Исследования в области Цифровой Земли организуются в рамках Международного Общества Цифровой Земли (International Society of Digital Earth, ISDE), проводящего ежегодно международные форумы – Симпозиумы (в нечётные годы) и Саммиты (в чётные годы), а также выпускающего специализированные журналы – International Journal of Digital Earth (IJDE) и Big Earth Data (BED).

перемещением точки просмотра и изменением ракурса просмотра в геоцентрическом пространстве. Эти качества представляют исключительные возможности по формированию у учащихся целостного видения нашей планеты, в котором непосредственное представление (визуальный образ ландшафта родного края) не отчуждено от представления о мире в целом, воссоздаваемого с помощью особого знакового инструментария – географических и топографических карт. С помощью Google Earth становится возможным плавно перейти от просмотра любой области пространства в удобном для пользователя ракурсе к глобальному представлению, а от него – к просмотру иной произвольной области в произвольном ракурсе и произвольном «масштабе», и т.д. Реальное пространственное разрешение, достигаемое при этом, определяется характеристиками используемых в растровом покрытии данных дистанционного зондирования и модели рельефа и, в общем случае, составляет около одного метра. При этом учащийся может видеть Землю на всех этапах виртуальных эволюций в привычном, естественном и знакомом виде – в виде визуально воспринимаемых изображений. Эти уникальные качества Google Earth имеют наибольшее значение для формирования у учащегося целостного, не опосредованного условностями образа нашей планеты, и потому имеет смысл использовать их в обучении с максимальной интенсивностью. Тем самым можно выделить основные учебные задачи, решение которых невозможно без использования неогеографических интерфейсов, аналогичных Google Earth:

*1) отождествление условного представления Земли, задаваемого опосредованного условностями на картах, глобусах и в ГИС, с одной стороны, и непосредственными, безусловными визуальными образами – с другой;* 

*2) демонстрация естественного многообразия природы планеты, возможность изучения и описания региональных особенностей с использованием не опосредованных знаками изображений. Использование огромных эвристических возможностей Google Earth для практического, выраженного в игровой форме, формирования навыков описания произвольных районов земного шара;* 

*3) изучение взаимосвязей между различными регионами и объектами.*

## Практическое использование Google Earth в игровом обучении

Решение вышеперечисленных задач можно и должно осуществлять в игровой форме, наиболее привлекательной для современных учащихся. Ниже приводится далеко не исчерпывающий перечень игр, возможных с помощью Google Earth.

**Обеспечение.** Необходимое оборудование – персональный компьютер или ноутбук с возможно большим размером экрана и с широкополосным подключением к сети Интернет с предустановленной программой Google Earth («Программа Земля» в русифицированной версии). Минимальным системным требованиям, необходимым для работы с Google Earth, удовлетворяет практически любой современный компьютер: ОС Windows 7/Mac OS 10.8/Linux Ubuntu 14/Fedora 23 (или более поздние), процессор с тактовой частотой 1 ГГц, ОЗУ 2 Гб, свободное место в ПЗУ 2 Гб, графический процессор с поддержкой DirectX 9 или OpenGL 1.4.

**Уровень подготовки.** И обучаемые, и особенно учитель должны владеть компьютерной грамотностью в базовом объёме, быть минимально знакомыми с Google Earth и владеть навыками управления им с помощью курсорных клавиш либо компьютерной мыши, а также иметь минимальное представление о географии.

# *Игра 1. «Сориентируйся в геопространстве»*

**Введение.** В Google Earth имеется встроенный авиасимулятор, позволяющий осуществлять полёты над произвольными областями Земного Шара на самолёте с удобным, простым и интуитивно понятным интерфейсом управления (рис. 1).

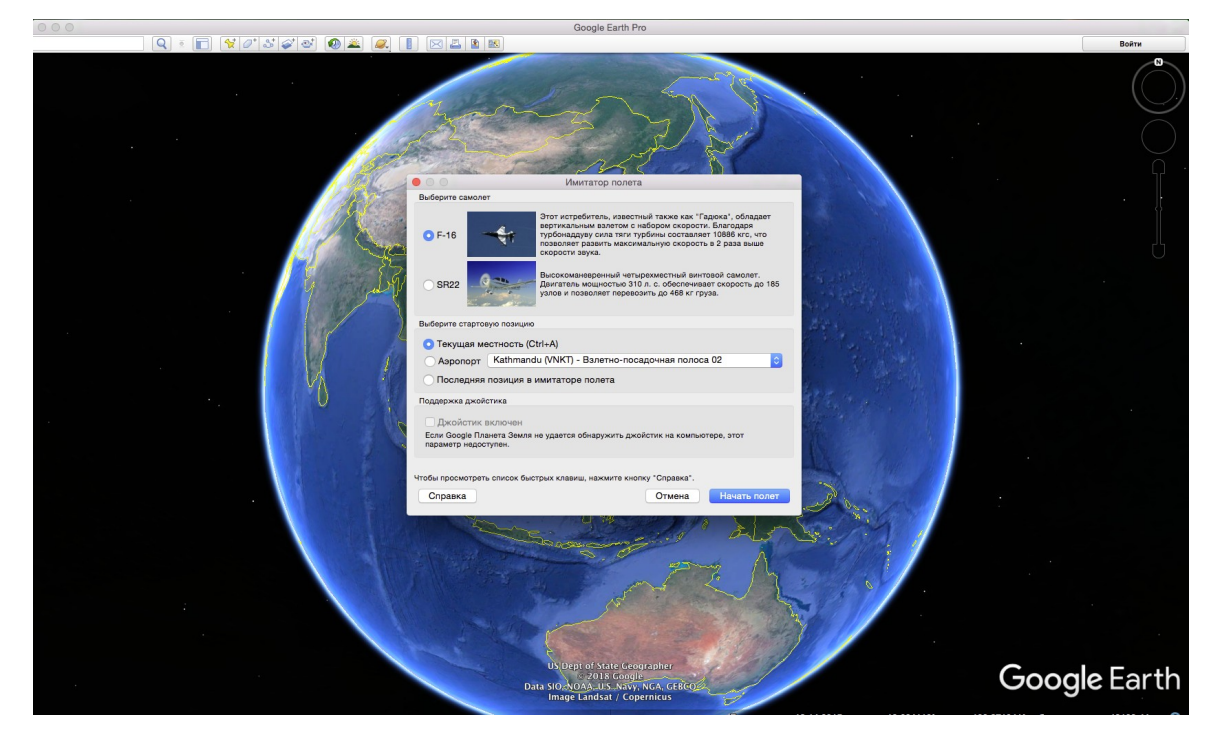

Рис. 1. Изображение экрана Google Earth с окном входа в режим авиасимулятора.

Начальная точка маршрута после входа в режим полёта находится на предельной высоте, не превышающей примерно 20 км, что ограничивает возможности просмотра окружающего пространства областью не более 400 км радиусом, лишённой каких-либо вспомогательных знаковых ориентиров – за исключением широты и долготы места и высоты над уровнем моря, отображаемых в статусной строке Google Earth. При этом естественным образом перед учащимся встаёт задача сориентироваться на местности, определить своё местоположение в геопространстве, определить вероятное местонахождение ближайшего аэродрома, возможно полно охарактеризовать его местонахождение (континент или остров, вероятная государственная принадлежность, рельеф, характер растительности, степень освоенности, и т.д.) направиться туда, визуально опознать аэродром по его характерным признакамм и «посадить» виртуальный самолёт, затратив на решение этой задачи возможно меньшее время.

Замысел игры. Задание может варьироваться произвольным образом. Во-первых, начальная точка может быть выбрана обучающим из набора заранее выбранных точек, либо выбираться произвольным и случайным образом. В первом случае становится возможным «встроить» игру в процесс изучения определённых регионов и территорий. В последнем случае возникает дополнительная «интрига», связанная с тем, что обучаемый может оказаться с вероятностью больше 50% над океаном в области, лишённой каких-либо признаков суши на горизонте, либо над безориентирными просторами Арктики и Антарктики. В этом случае учащийся должен будет по координатам, либо с использованием визуальных признаков восстановить своё местонахождение с максимально возможной степенью точности (океан – море – ближайшие острова или материковая суша – предпочтительный азимут полёта – вероятная дистанция), обосновать своё решение и направить виртуальный «самолёт» в нужную сторону.

**Техника выполнения задачи.** Запускается Google Earth, выбирается (из заранее подготовленных обучающим вариантов либо произвольно) начальная точка полёта путём манипуляций моделью Земли с помощью курсорных клавиш, мыши или иного манипулятора (учащийся при этом не видит экрана и не знает начальных условий задачи). Режим авиасимулятора включается одновременным нажатием клавиш <CTRL> + <ALT> +  $\langle A \rangle$ , выбором необходимых установок полёта и нажатием клавиши  $\langle ENTER \rangle$ . При этом

41

оператор компьютера оказывается «на борту» виртуального самолёта, осуществляющего полёт над планетой в точке, в которой находилась виртуальная точка просмотра перед включением режима, на высоте не более 20 км, если та находилась намного выше (рис. 2). Все векторные слои, которые могли быть включены в Google Earth ранее, при переходе в режим авиасимулятора отключаются. Единственным источником, дополняющим визуально воспринимаемый контекст, может быть строка состояния, в которой выводятся данные о широте и долготе эпиточки просмотра, высоте эпиточки и точки просмотра над уровнем моря, а также информация о движении самолёта (высота, азимут, скорость). Таким образом, при выборе учителем произвольной точки начала полёта учащийся, наблюдая за геопространственным контекстом (с высокой вероятностью он окажется над океаном вне зоны видимости ближайшей земли) и за географическими координатами уже после входа в режим авиасимулятора, должен самостоятельно определить своё местоположение в географическом пространстве, найти (либо обосновать его вероятное местонахождение и удалённость до него) ближайший подходящий населённый пункт, аэродром и посадить на него «самолёт».

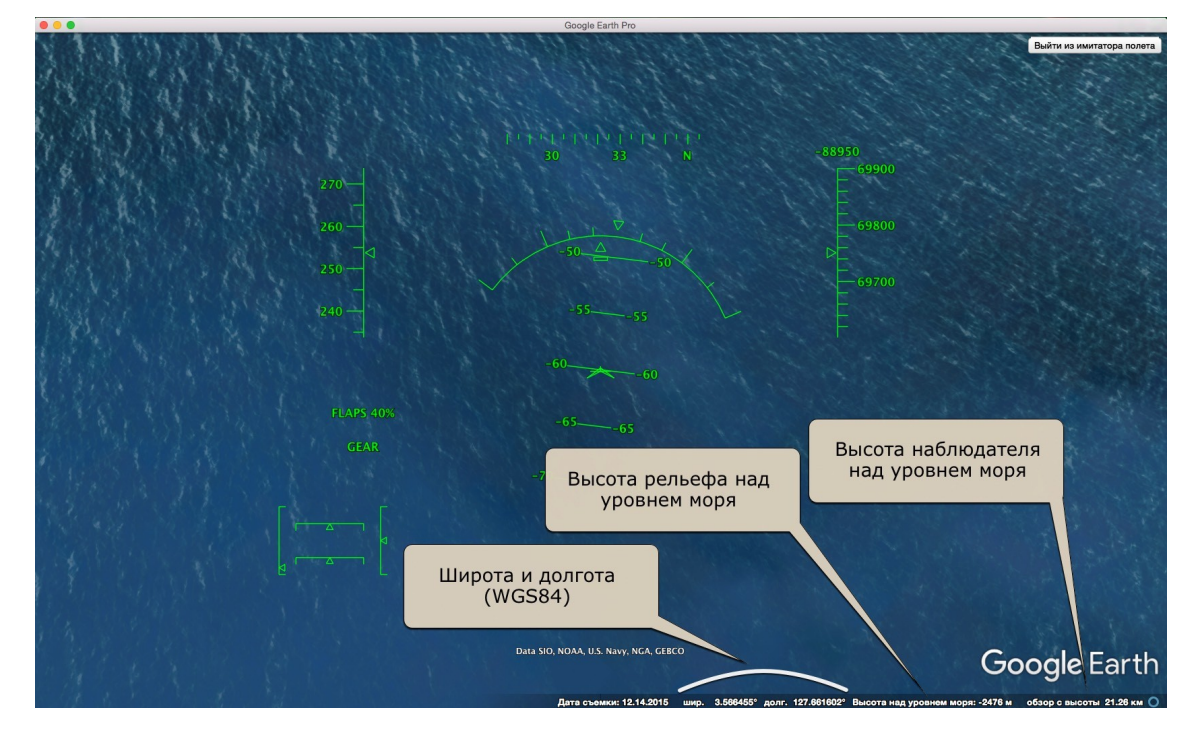

Рис. 2. Экран Google Earth в режиме авиасимулятора. Показаны элементы статусной строки, позволяющие учащемуся самостоятельно определить своё местонахождение в географическом пространстве и сориентироваться.

### *Задача 2. «Охарактеризуй местность»*

**Введение.** Задача является «статическим», упрощённым вариантом задачи 1, не требующим использования режима авиасимулятора. Обучаемый, которому учитель демонстрирует экран с отображённой на нём местностью без использования дополнительных значков и векторных слоёв, должен, ориентируясь по данным широты и долготы местности и манипулируя интерфейсом, возможно более полно охарактеризовать наблюдаемую местность.

Замысел игры. Начальная точка выбирается обучающим из набора заранее выбранных точек, либо произвольным и случайным образом. В этом случае учащийся должен будет по координатам места восстановить своё местонахождение с растущей степенью точности (континент – страна - регион), обосновать свой выбор и возможно более полно охарактеризовать местность.

**Техника выполнения задачи.** Аналогична задаче 1. Запускается Google Earth, выбирается начальная точка полёта, все векторные слои отключаются. Обучаемый должен описать местность возможно более полно с учётом заданных учителем требований к такому описанию (рис. 3).

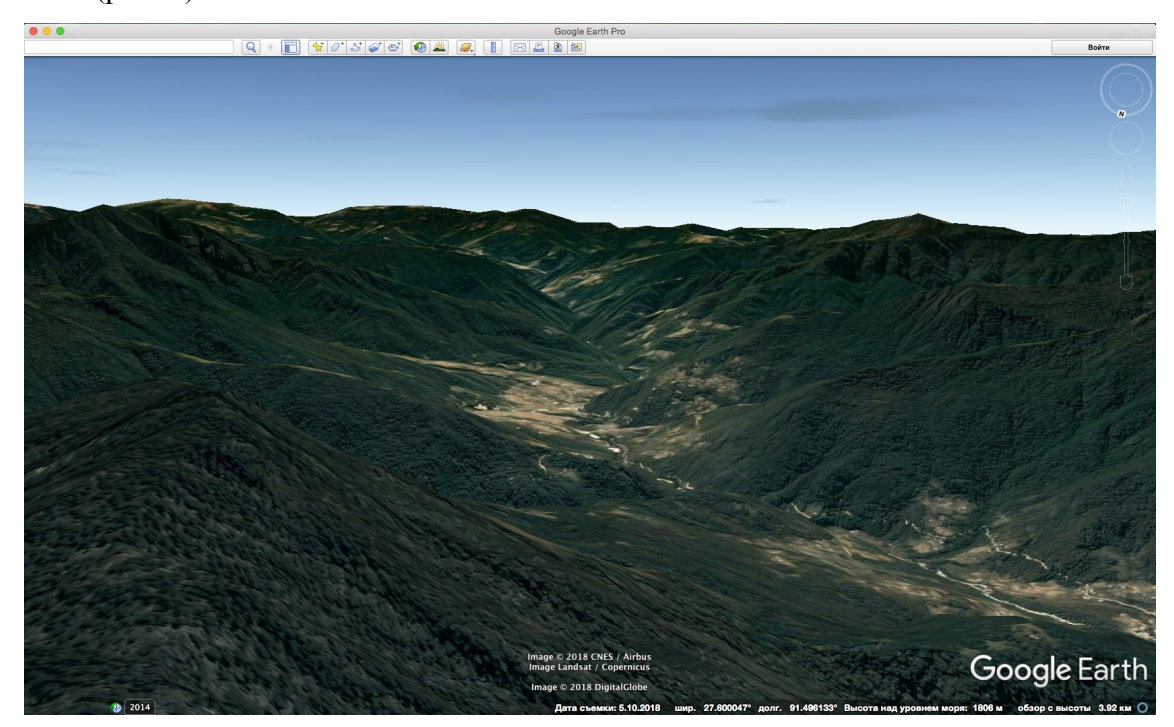

Рис.3. Представление местности в 3D-интерфейсе Google Earth для подготовки описательной характеристики местности

# *Задача 3. Найди антипода*

Введение. Благодаря внемасштабности, сочетающей возможность и глобального просмотра всей Земли, и детального просмотра любого участка местности, появляется возможность точного изучения антиподов (точек, противолежащих заданным на земном шаре). Такой поиск может быть довольно интересным и имеет значительный междисциплинарный потенциал, поскольку требует знания иных предметных областей – например, истории. Так, многим учащимся небезынтересно будет узнать, что антиподом древнего (одного из древнейших на Земле) и загадочного города Мохенджо-Даро в долине реки Инд является не менее загадочный остров Пасхи в Тихом океане. Антиподом таинственного Тимбукту в Африке является архипелаг Фиджи в Меланезии. Береговая линия восточного берега озера Байкал очень точно противолежит западному берегу Южной Америки у архипелага Огненная Земля, а антиподом Пекина является устье реки Рио-Негро в Патагонии. Учащиеся могут найти антипода собственного населённого пункта, и т.д.

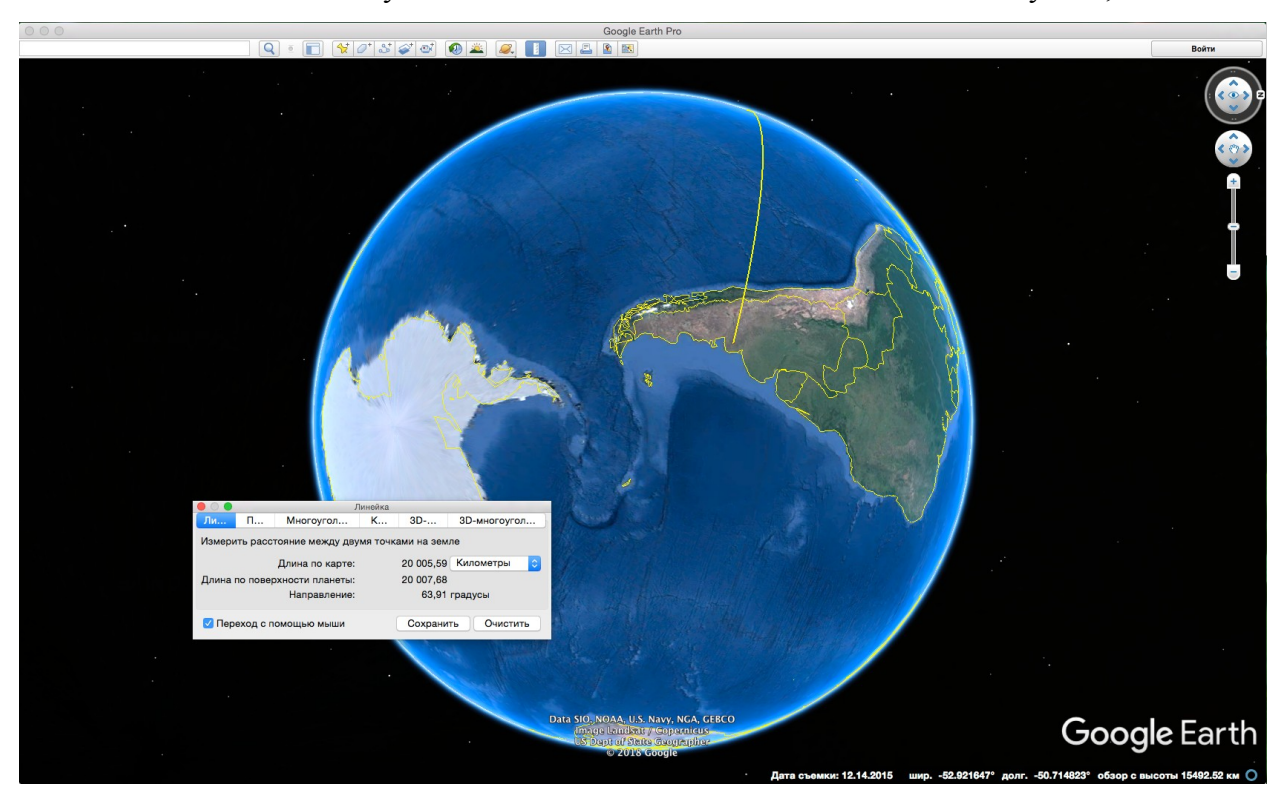

Рис. 4. Поиск антипода городу Пекин (Китай) с помощью инструмента «линейка» Google Earth

Замысел игры. В процессе игры используется одно из очень простых в использовании, но мощных аналитических средств Google Earth – измерительная линейка,

позволяющая определять дугу большого круга, соединяющего две произвольные точки на местности. Выбрав одну точку, можно удалиться от Земли («уменьшить масштаб»), и, проворачивая глобус, найти точку, противолежащую начальной, т, е, удалённую от неё примерно на 20 тыс. км; при её достижении дуга большого круга начнёт быстро и хаотично менять свой азимут (рис. 4). Учащимся можно предложить найти возможное большее число подобных точек, интересных с каой-либо точки зрения – например, исторической или экономической. В таблице 1 приведены некоторые города-антиподы.

**Техника выполнения задачи.** В клиентском приложении Google Earth на компьютере запускаете режим «Линейка» (Меню «Инструменты» – «Линейка»). Сначала линейка фиксируется в начальном пункте, затем ведётся поиск антипода.

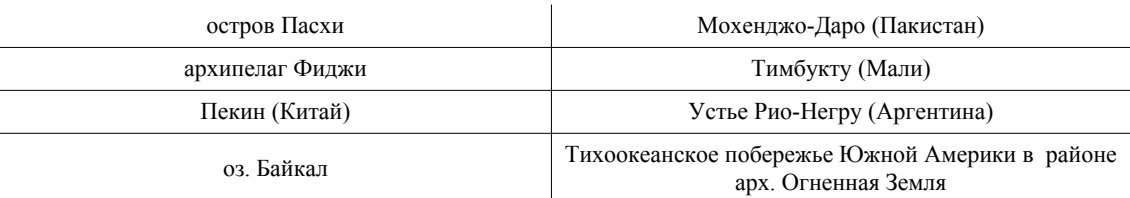

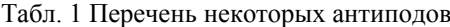

Можно предложить найти антипода Гонконгу, Гамильтону, Мадриду, Веллингтону, Улан-Удэ, Тайбэю, Токио, п-ову Таймыр и др.

### Заключение

Внедрение современных цифровых образовательных ресурсов создает предпосылки для интенсификации образовательного процесса. Современная проблема снижения мотивации учащихся к учебному процессу на уроках географии может быть решена и с помощью использования современных технологий. Приложение Google Earth активизирует познавательную деятельность обучающегося, развивает творческие способности, мышление. Многочисленные функции программы дают возможность совершить виртуальное путешествие в любую точку Земли, увидеть трехмерную картину дна океанов и морей. Технология Google Sky позволяет не только просмотреть звездное небо, отдельные галактики, туманности, звезды, планеты, но и создать свой виртуальный тур по космическим телам. Использовать приложения Google Earth можно как на уроках, так и при самостоятельной работе и дополнительном образовании, в частности в исследовательской

работе школьников: строить профиль местности или котловины пруда, работать с относительными и абсолютными высотами рельефа, определять высоту падения и уклон русла малых рек, площади территорий, прокладывать краеведческие, туристические, экологические и других маршруты, определять площади различных объектов и т. д.

Использование информационных технологий в учебной и внеурочной деятельности позволяет получить метапредметные результаты, когда в единое целое интегрируются несколько школьных курсов.

## Список литературы

Аноприенко А.Я., Ерёмченко Е.Н., Клименко С.В. (2017) *Digital Earth как метод визуализации*. Труды Международной конференции GraphiCon-2017. Пермь. Т.1. Стр. 290- 294.

Важенин Б.П. (2017) *Рой палеосейсмодислокаций Ола (Хурэндя) в северном приохотье*. Технологии техносферной безопасности. Т. 73. № 3. Стр. 186-195.

Ерёмченко, Е.Н. (2008) *Неогеография: особенности и возможности*. Материалы конференции «Неогеография XXI-2008» IX международного форума «Высокие технологии ХХI века», Москва. Стр. 22-25

Ерёмченко, Е.Н., Тикунов, В.С., Никонов, О.А., Мороз, В.А., Массель, Л.В., Захарова, А.А., Дмитриева, В.Т., Панин, А.А. (2017) *Цифровая Земля и цифровая экономика*. Геоконтекст. Том 5. №1. стр. 40-54.

Дмитриева В.Т., Еремченко Е.Н., Кружалин В.И., Клименко С.В. (2009а) *Неогеография в обучении и обучение неогеографии.* В сборнике: Высокие технологии стратегия XXI века материалы конференции X Юбилейного Международного форума. С. 441-448.

Дмитриева В.Т., Еремченко Е.Н., Клименко С.В., Кружалин В.И. (2009б) *Неогеография: особенности нового подхода к работе с географической информацией*. География и экология в школе XXI века. № 3. С. 9-16.

Дмитриева В.Т., Подболотова М.И. (2016) Концепция «цифровой земли» в учебном *процессе*. ИнтерКарто/ИнтерГИС 22. Геоинформационное обеспечение устойчивого развития территорий в условиях глобальных изменений климата: материалы Междунар. науч. конф. Т. 2. – М.: Издательский дом «Научная библиотека». Т. 22. – С. 321–331.,

Мизев Е.И, Мизева М.А. (2016) *Google Earth — источник занимательных заданий по физике и математике*. Апробация. Т. 44. № 5. Стр. 77-79.

Онищенко, Е.Ю. (2018) *Использование геоинформационной системы «Google Earth Pro» в реализации предметов математики и информатики в общеобразовательной школе*. Вестник Амурского государственного университета. Серия: гуманитарные науки. №80. Стр. 100-103.

Соколова А.А. (2011) *Зона Волго-Балтийского водного пути на геоизображении Google Earth: виртуальное пространство и визуализированная реальность*. Известия российского государственного педагогического университета им. А.И. Герцена. № 141. Стр.  $148-160$ .

Тикунов В.С., Ерёмченко Е.Н. (2015) *Цифровая Земля и картография*. Геодезия и картография.  $\mathbb{N}$ <sup>0</sup> 11. С. 6-15.

Foresman, T.W. (2008) *Evolution and implementation of the Digital Earth vision, technology and society*. International Journal of Digital Earth. V. 1. N. 1. pp.4-16.

Goodchild, M.F. (2008) *The use cases of Digital Earth*. International Journal of Digital Earth. V. 1. N. 1. pp.31-42.

Guo, H. (2016) Digital Earth and Future Earth. International Journal of Digital Earth. V. 9. N. 1. pp.1-2.

Gore, A. (1998) *The Digital Earth: Understanding our planet in the 21st Century*. Al Gore speech at California Science Center, Los Angeles, California, on January 31, 1998.

Patterson, T. W. (2007) *Google Earth as a (Not Just) Geography Education Tool*. International Journal of Digital Earth. V. 16. N. 4. pp.145-152.